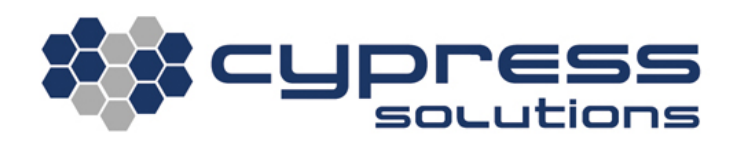

# MODBus Operation

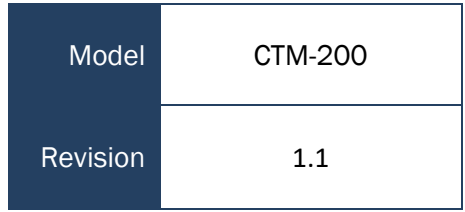

3066 Beta Avenue | Burnaby, B.C. | V5G 4K4 © 2021 Cypress Solutions

#### **Revision Control**

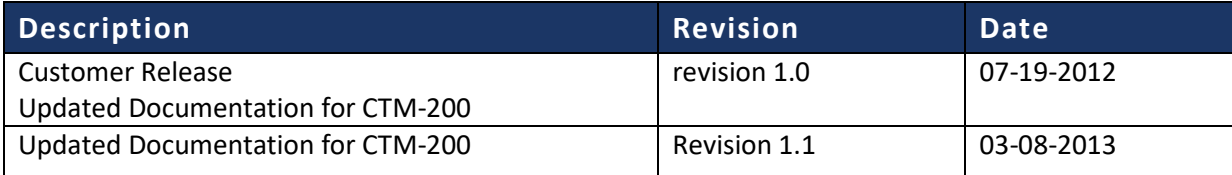

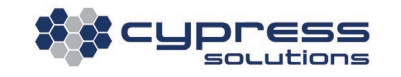

### **Contents**

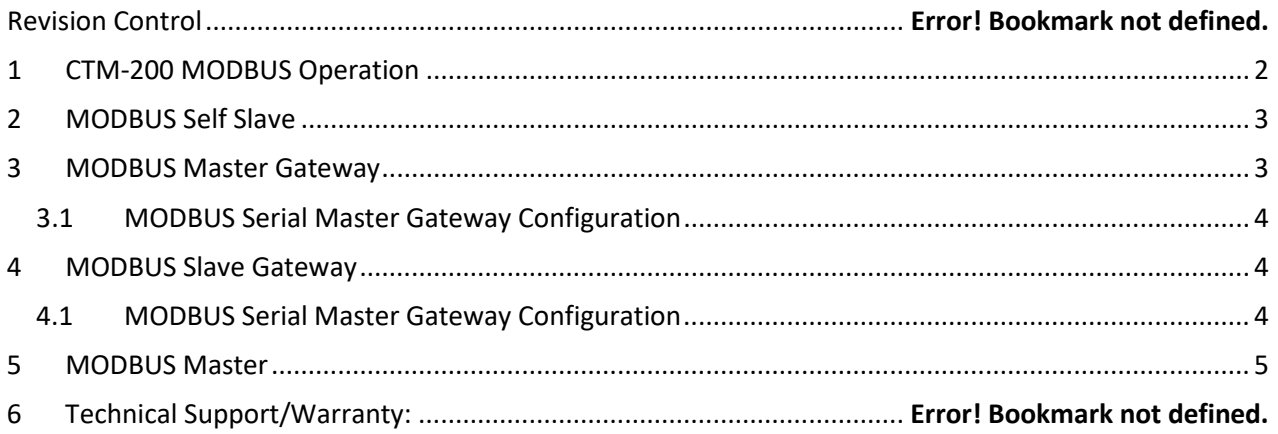

## <span id="page-2-0"></span>1.CTM-200 MODBUS Operation

The CTM-200 gateway supports the MODBUS protocol commonly used in SCADA applications. The gateway can be configured as one of four types of MODBUS devices:

- MODBUS Self Slave (section 2)
- MODBUS Master Gateway (section 3)
- MODBUS Slave Gateway (section 4)
- MODBUS Master (section 5)

This application note details how to setup a CTM-200 gateway in MODBUS mode. The MODBUS connection uses the cellular wireless packet data network so is able to provide the advantages of high data rates, and being always connected so available for quicker response times. Over-the-air MODBUS messages can be configured to be sent as MODBUS RTU messages encapsulated in UDP packets, or as MODBUS TCP messages. MODBUS RTU over UDP messages minimizes wireless data usage at the cost of less reliable data delivery. MODBUS TCP messages provide reliable data delivery at the cost of increased wireless data usage. The default configuration for the gateway in MODBUS mode is to use MODBUS TCP as the over-the-air protocol.

For added security, MODBUS Secure can be used to securely exchange MODBUS data. This is to support applications that require secure communication through SSH tunneling.

To enable MODBUS Secure, the following commands must be entered: **cmd modbussecure 1** #Default value 0 **cmd save cmd pwr mode 2**

Note: SSH tunneling must be setup between the remote server and CTM modem. See **Securing the CTM-200 using SSH Tunneling** application note for more details.

The details and explanations of the commands used in these examples can be found at the following link: http://cloud.cypress.bc.ca/documents/Command\_Ref/CTM200/

<span id="page-3-0"></span>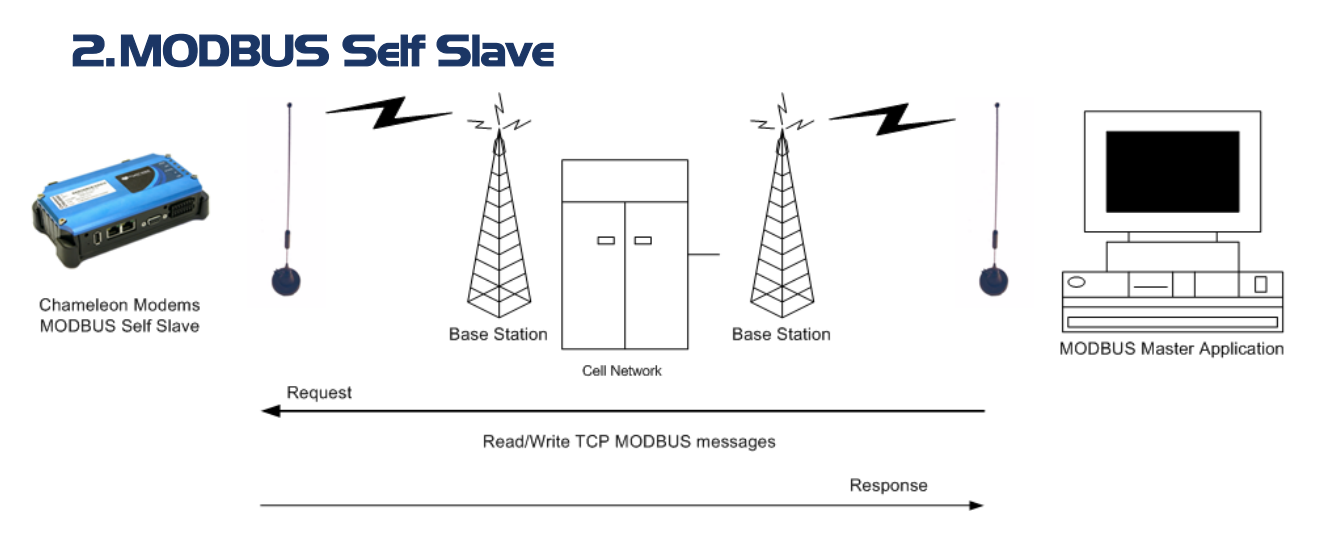

A MODBUS Master Application can "read" and "write" to a CTM modem configured as a MODBUS Self Slave. See [http://www.cypress.bc.ca/modbus\\_messages\\_ctm200.html](http://www.cypress.bc.ca/modbus_messages_ctm200.html) for example read/write messages to send from the MODBUS Master Application to the CTM modem.

Configuration for MODBUS Self Slave modem:

cmd pwr mode 2 #Power cycle modem

cmd mode 6  $\mu$  #MODBUS host interface cmd modbusadd 3 #Self slave using MODBUS ID 3 cmd save **#Save configuration** 

<span id="page-3-1"></span>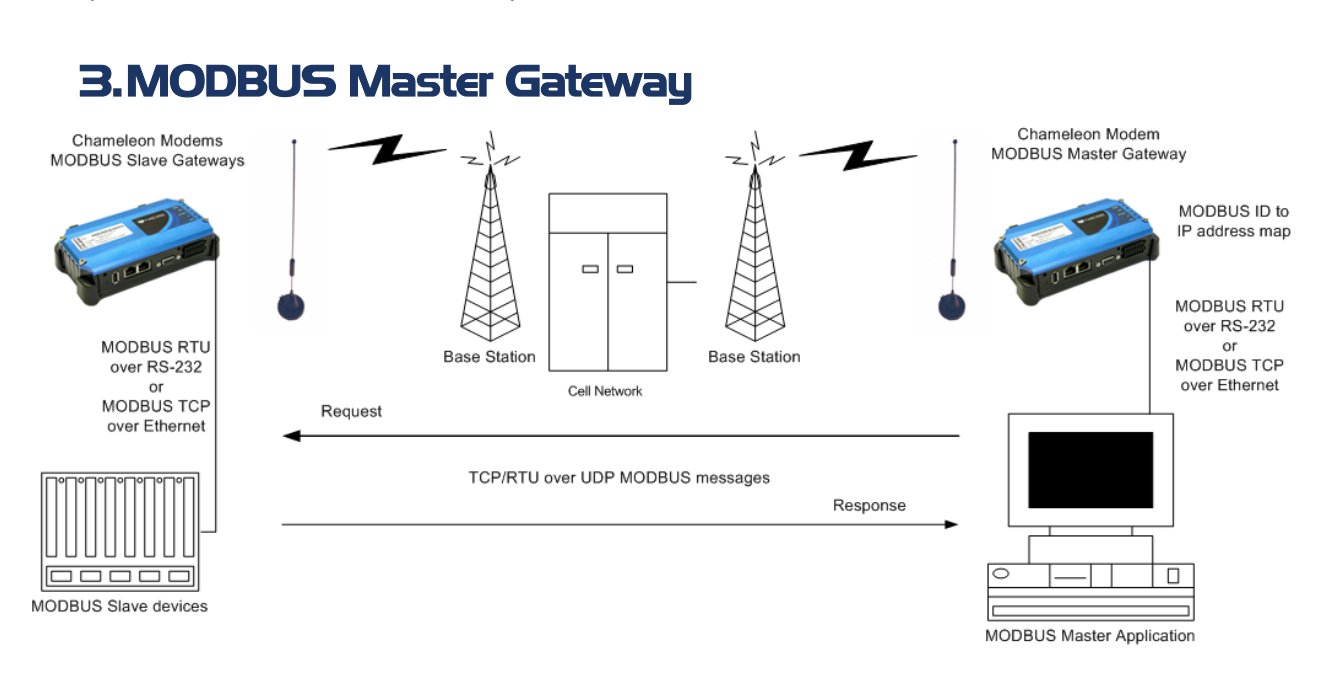

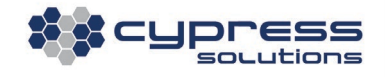

#### <span id="page-4-0"></span>3.1 MODBUS Serial Master Gateway Configuration

The following set of gateway commands will configure the gateway to act as a MODBUS serial Master Gateway using MODBUS RTU between the MODBUS Master application and the gateway, and using MODBUS RTU over UDP for over-the-air communication.

cmd port 1 9600 8 n 1 0 #Set serial port settings cmd mode 6  $\mu$  **#MODBUS** host interface cmd save example and save configuration cmd pwr mode 2 #Power cycle modem

cmd modbusmode 1 **#Set gateway to be a MODBUS serial RTU** master gateway cmd modbusctm130 1 **# Use RTU over UDP for over the air communication. 0=TCP** cmd modbusidmap 1 123.2.1.2 502 #Add an entry to the MODBUS ID to slave gateway IP map. cmd modbusidmap #List all entries in MODBUS ID to slave gateway IP map

<span id="page-4-1"></span>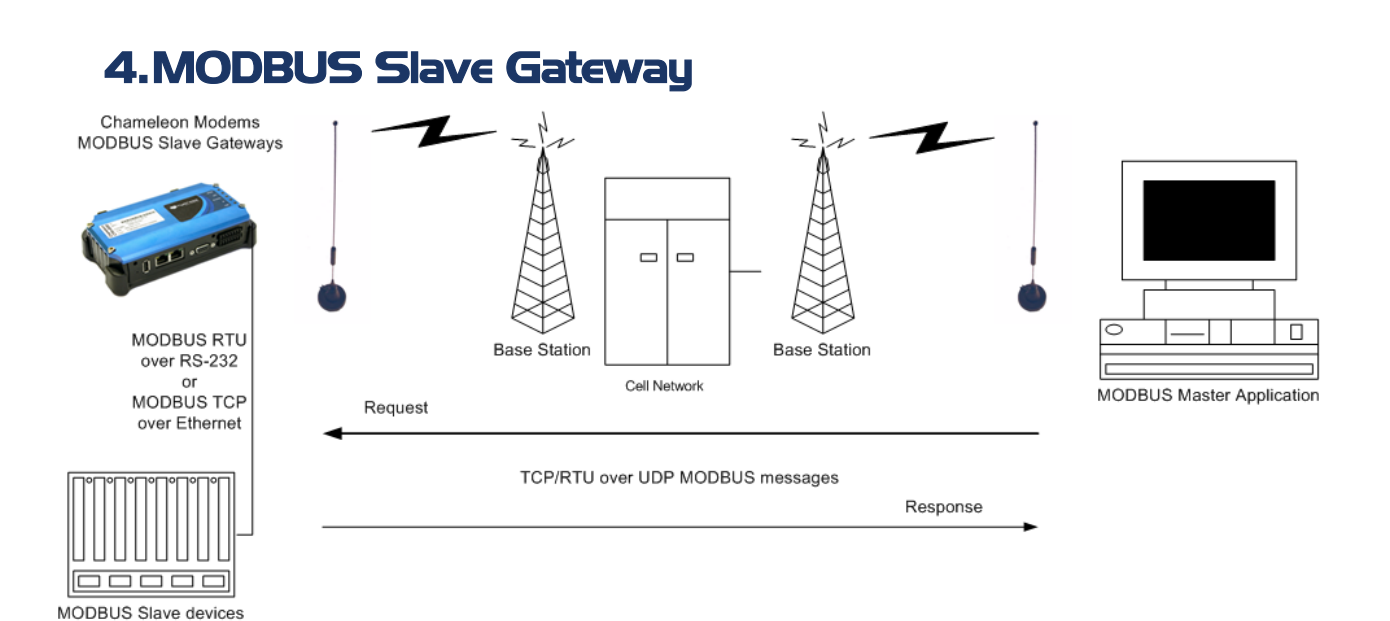

<span id="page-4-2"></span><sup>4.1</sup> MODBUS Serial Slave Gateway Configuration

The following set of gateway commands will configure the gateway to act as a MODBUS slave gateway using MODBUS RTU between the gateway and the MODBUS serial slave device(s), and using MODBUS RTU over UDP for over-the-air communications.

cmd port 1 9600 8 n 1 0 #Set serial port settings

cmd modbusmode 0 **#Set gateway to be a MODBUS slave gateway** cmd modbusctm130 1  $\qquad$  # Use RTU over UDP for over the air communication. 0=TCP cmd modbusadd 1 Serial R #Set the serial port slave device to have a slave ID of 1 and to #use MODBUS RTU as the serial transmission mode.

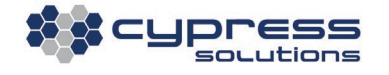

cmd modbusadd #List all entries in MODBUS slave list cmd mode 6  $\mu$  **#MODBUS** host interface cmd save entitled and save configuration cmd pwr mode 2  $\#$ Power cycle modem

#### <span id="page-5-0"></span>5. MODBUS Master

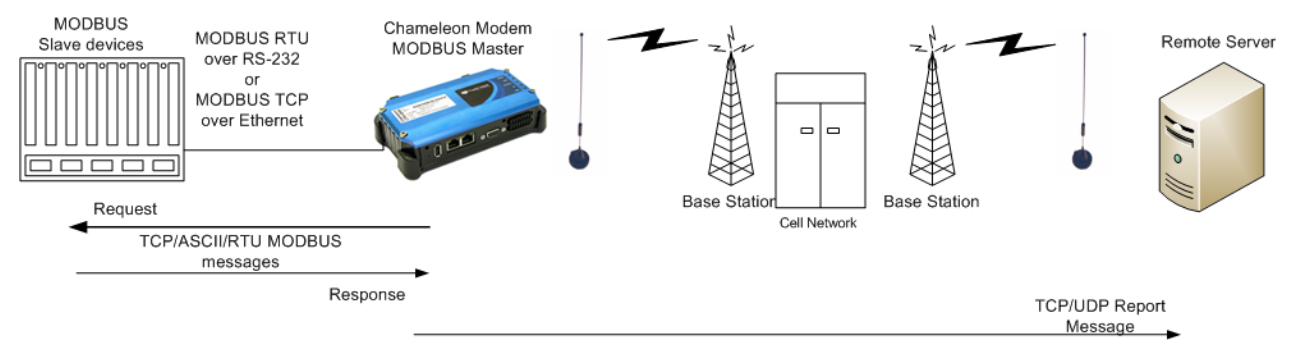

Refer to **MODBUS Master** application note for more setup details

#### Technical Support

**Cypress Solutions Service Support Group** 1.844.462.9773 or 778.372.4603 9.00am to 5.00pm PST [support@cypress.bc.ca](mailto:support@cypress.bc.ca)

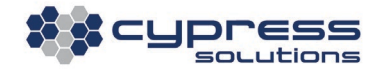